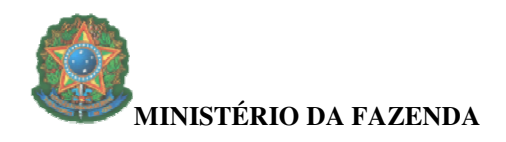

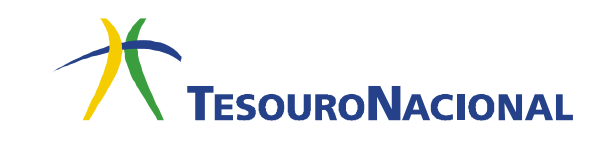

## **SELEÇÃO E PARAMETRIZAÇÃO DE CÓDIGOS DE RECOLHIMENTO**

Antes de utilizar um código de recolhimento, as Unidades Gestoras deverão **obrigatoriamente** selecioná-lo e informar alguns parâmetros. Caso a Unidade Gestora (UG) não selecione/parametrize o código, não será possível o recolhimento por meio dele.

Para selecionar e parametrizar um código de recolhimento, o usuário deverá adotar os procedimentos descritos a seguir.

## **1.** Acesse a transação **>ATUCODGR**.

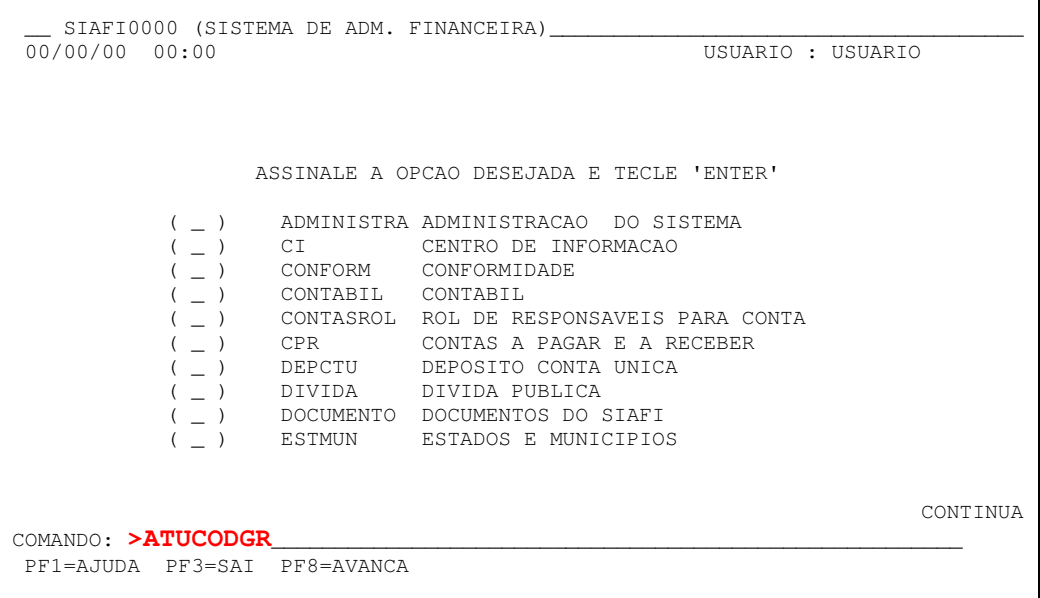

**2.** Digite no campo **CODIGO RECOLHIMENTO** o código a ser selecionado (sem o dígito verificador) e tecle **F5** (SELECIONA CODIGO).

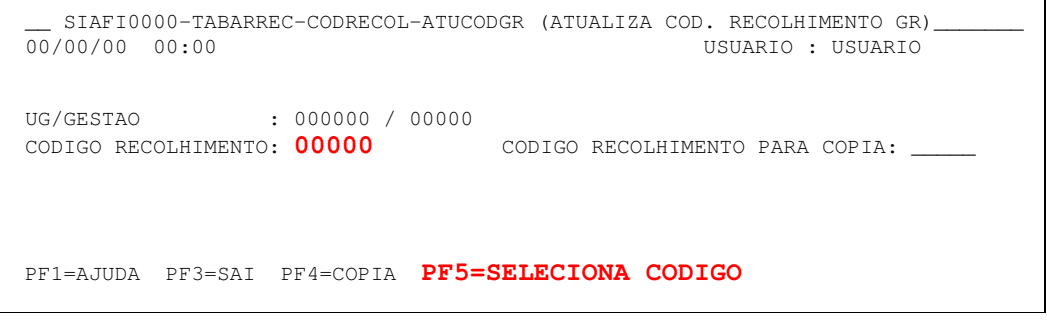

**Setembro/2010** 

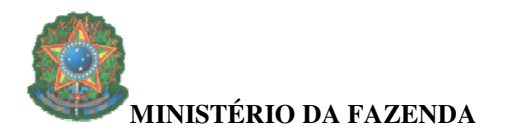

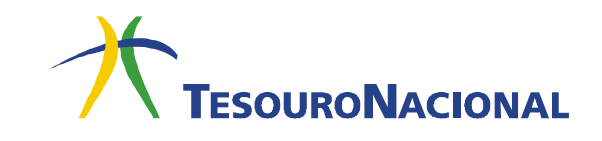

**3.** Será apresentada a tela de parametrização, conforme abaixo:

```
SIAFI0000-TABARREC-CODRECOL-ATUCODGR (ATUALIZA COD. RECOLHIMENTO GR)
   00/00/00 00:00 USUARIO : USUARIO 
  UG/GESTAO : 000000 / 00000<br>CODIGO RECOLHIMENTO: 00000
                                                         CODIGO RECOLHIMENTO PARA COPIA: _
    UG/GESTAO : 000000 / 00000 
     CODIGO : 00000-0 – NOME DO CODIGO DE RECOLHIMENTO 
 OPERACAO MEIO DE GRU PAGAMENTO CAMPO USO SOMENTE 
 IMPRESSAO DEPOSITO CHEQUE OBRIG INTRA-SIAFI 
I = \{1, \ldots, \lfloor \frac{n}{2} \rfloor, \ldots, \lfloor \frac{n}{2} \rfloor, \ldots, \lfloor \frac{n}{2} \rfloor, \ldots, \lfloor \frac{n}{2} \rfloor, \ldots, \lfloor \frac{n}{2} \rfloor, \ldots, \lfloor \frac{n}{2} \rfloor, \ldots, \lfloor \frac{n}{2} \rfloor, \ldots, \lfloor \frac{n}{2} \rfloor, \ldots, \lfloor \frac{n}{2} \rfloor, \ldots, \lfloor \frac{n}{2} \rfloor, \ldots, \lfloor \frac{n}{2} \rfloor, \ldots, \lfloor \frac{n}{2} \rfloor, \ldots, \lfloor \frac{n MOTIVO: 
 ______________________________________________________________________ 
 ______________________________________________________________________ 
    PF1=AJUDA PF3=SAI PF12=RETORNA
```
**4.** O campo **OPERACAO** indica se o código será incluído, alterado, excluído ou reincluído.

```
SIAFI0000-TABARREC-CODRECOL-ATUCODGR (ATUALIZA COD. RECOLHIMENTO GR)
  00/00/00 00:00 USUARIO : USUARIO 
  UG/GESTAO : 000000 / 00000 
  CODIGO RECOLHIMENTO: 00000 CODIGO RECOLHIMENTO PARA COPIA: _____ 
   UG/GESTAO : 000000 / 00000 
   CODIGO : 00000-0 – NOME DO CODIGO DE RECOLHIMENTO 
 OPERACAO MEIO DE GRU PAGAMENTO CAMPO USO SOMENTE 
 IMPRESSAO DEPOSITO CHEQUE OBRIG INTRA-SIAFI 
\mathbf{I} = \mathbf{I} , and \mathbf{I} = \mathbf{I} , and \mathbf{I} = \mathbf{I} , and \mathbf{I} = \mathbf{I} , and \mathbf{I} = \mathbf{I} MOTIVO: 
 ______________________________________________________________________ 
 ______________________________________________________________________ 
   PF1=AJUDA PF3=SAI PF12=RETORNA
```
Este campo pode assumir os seguintes valores (para visualizar as opções, tecle **F1**):

• Para códigos ainda não parametrizados, esse campo virá preenchido com **I** (inclusão);

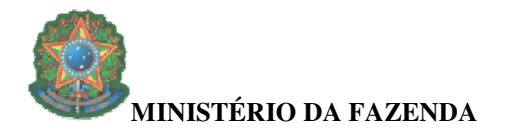

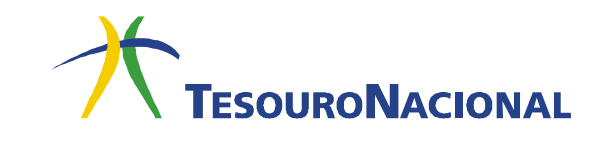

- Para códigos já parametrizados, o usuário deverá preencher com **A**, para alteração dos parâmetros, ou **E**, para exclusão da parametrização;
- Para um código cuja parametrização foi excluída, esse campo virá preenchido com **R** (reinclusão). Neste caso, o usuário **não** poderá alterar os parâmetros antes de sua reinclusão. Tecle **Enter** e confirme. Para alterar os parâmetros reincluídos, recomece a partir do item 1.
- **5.** O campo **MEIO DE IMPRESSÃO** indica por quais meios a GRU poderá ser impressa.

```
SIAFI0000-TABARREC-CODRECOL-ATUCODGR (ATUALIZA COD. RECOLHIMENTO GR)
  00/00/00 00:00 USUARIO : USUARIO 
  UG/GESTAO : 000000 / 00000 
 CODIGO RECOLHIMENTO: 00000 CODIGO RECOLHIMENTO PARA COPIA: _
   UG/GESTAO : 000000 / 00000 
   CODIGO : 00000-0 – NOME DO CODIGO DE RECOLHIMENTO 
   OPERACAO MEIO DE GRU PAGAMENTO CAMPO USO SOMENTE 
           IMPRESSAO DEPOSITO CHEQUE OBRIG INTRA-SIAFI 
 I _ _ _ _ _ _ _ _ 
  MOTTVO ·
 ______________________________________________________________________ 
 ______________________________________________________________________ 
   PF1=AJUDA PF3=SAI PF12=RETORNA
```
Este campo pode assumir os seguintes valores (para visualizar as opções, tecle **F1**):

- **1**, para impressão da GRU no sítio do Tesouro Nacional;
- **2**, para impressão da GRU por meio do Aplicativo Local fornecido pelo Tesouro Nacional;
- **3**, para impressão da GRU em sítio próprio do órgão.

Neste campo, poderão ser escolhidos 1, 2 ou 3 meios de impressão, ou seja, as opções são cumulativas. São possíveis as seguintes escolhas: somente **1**; somente **2**; somente **3**; **1** e **2**; **1** e **3**; **2** e **3**; **1**, **2** e **3**.

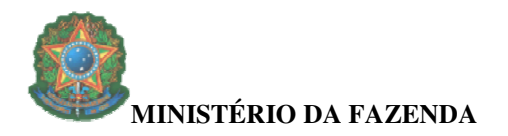

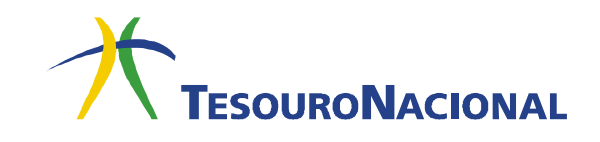

**6.** O campo **GRU DEPOSITO** indica se o recolhimento pode ser feito por meio de depósito (sem guia impressa).

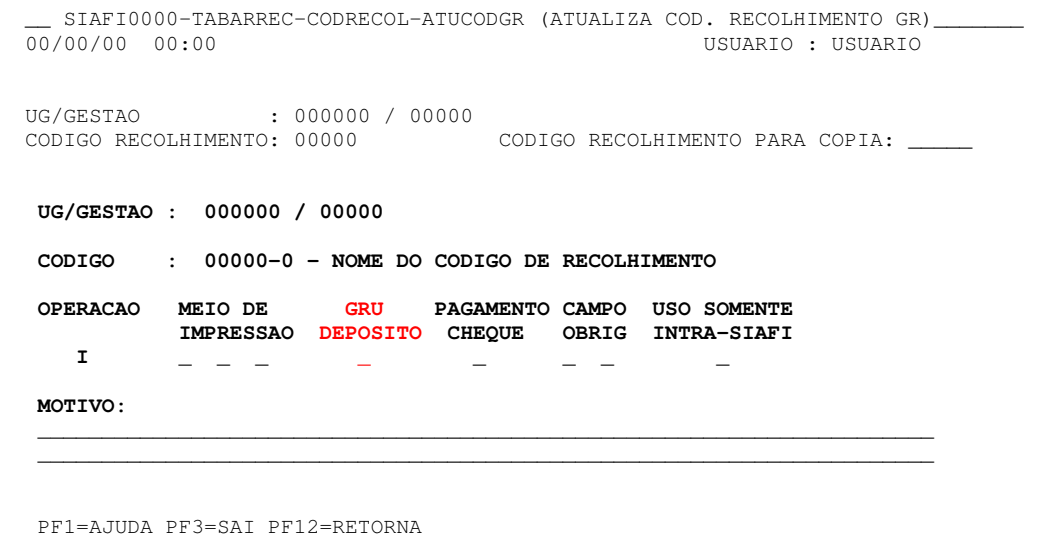

Este campo pode assumir os seguintes valores (para visualizar as opções, tecle **F1**):

- **N** (não), para **não** permitir pagamento por meio de depósito;
- **S** (sim), para permitir pagamento por meio de depósito.

A GRU DEPÓSITO **não** possui o campo "Número de Referência", nem valores de acréscimos e deduções.

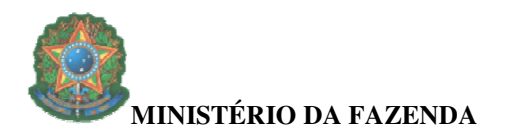

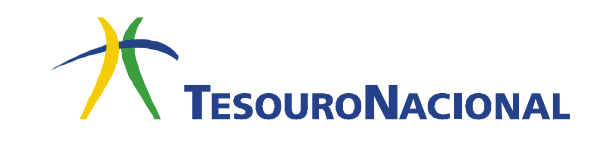

**7.** O campo **PAGAMENTO CHEQUE** informa se o pagamento poderá ou não ser realizado por meio de cheque.

```
__ SIAFI0000-TABARREC-CODRECOL-ATUCODGR (ATUALIZA COD. RECOLHIMENTO GR)<br>_00/00/00 00:00
                                                  USUARIO : USUARIO
  UG/GESTAO : 000000 / 00000 
  CODIGO RECOLHIMENTO: 00000 CODIGO RECOLHIMENTO PARA COPIA: _____ 
   UG/GESTAO : 000000 / 00000 
   CODIGO : 00000-0 – NOME DO CODIGO DE RECOLHIMENTO 
 OPERACAO MEIO DE GRU PAGAMENTO CAMPO USO SOMENTE 
            IMPRESSAO DEPOSITO CHEQUE OBRIG INTRA-SIAFI 
 I _ _ _ _ _ _ _ _ 
   MOTIVO: 
 ______________________________________________________________________ 
 ______________________________________________________________________ 
   PF1=AJUDA PF3=SAI PF12=RETORNA
```
## Esta restrição só se aplica à **GRU Simples**.

Este campo pode assumir os seguintes valores (para visualizar as opções, tecle **F1**):

- **N** (Não), para gerar um aviso na GRU para **não** receber em cheque;
- **S** (Sim), para autorizar o pagamento com cheque.

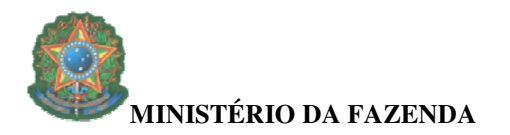

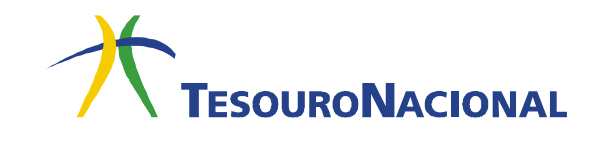

**8.** O campo **CAMPO OBRIG** estabelece a obrigatoriedade do preenchimento dos campos **Número de Referência** e **Recolhedor**.

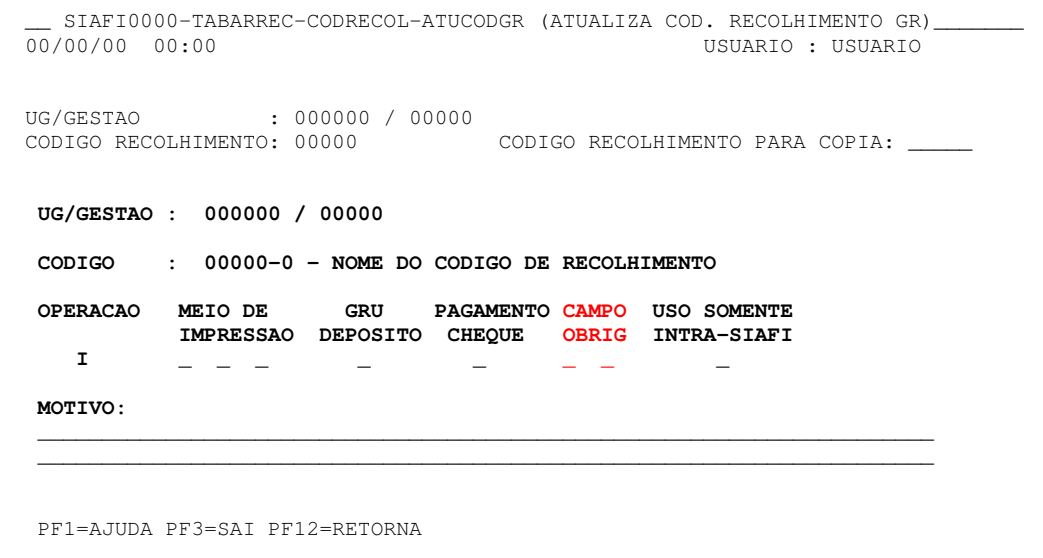

Este campo pode assumir os seguintes valores (para visualizar as opções, tecle **F1**):

- **1**, para tornar obrigatório o preenchimento do campo NUMERO DE REFERENCIA;
- **2**, para tornar obrigatório o preenchimento do campo RECOLHEDOR.

Neste campo, as opções são cumulativas, ou seja, são possíveis as seguintes escolhas: somente **1**; somente **2**; **1** e **2**.

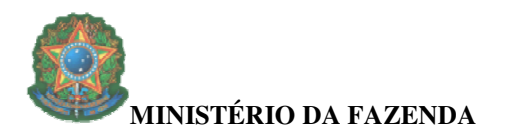

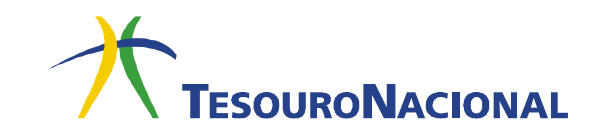

**9.** O campo **USO SOMENTE INTRA-SIAFI** indica se o código será utilizado somente para GRU intra Siafi.

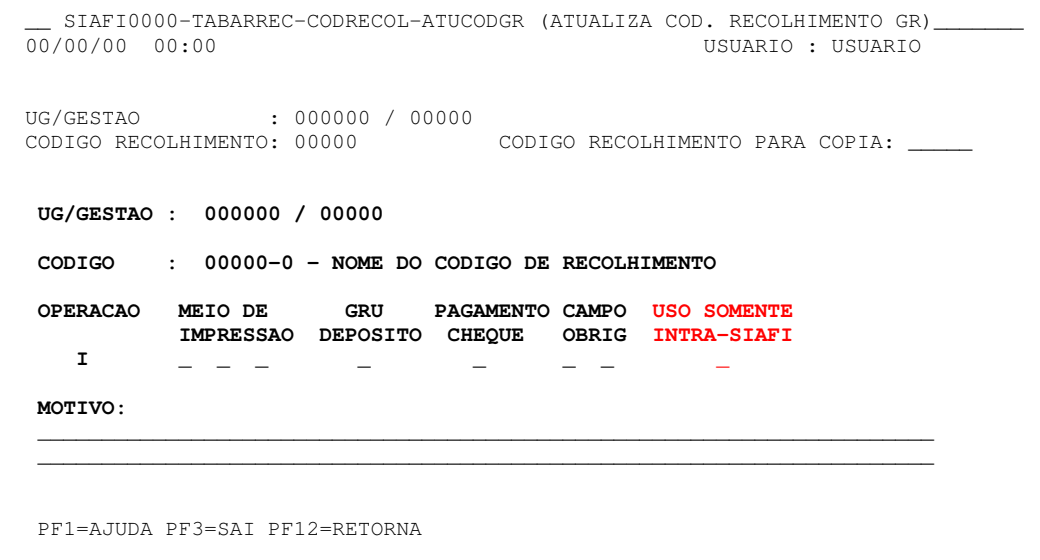

Este campo pode assumir os seguintes valores (para visualizar as opções, tecle **F1**):

- **N** (Não Rede Bancária e Intra-Siafi), para permitir a arrecadação pela rede bancária;
- **S** (Sim Somente GRU Intra-Siafi), para **não** permitir a arrecadação pela rede bancária.

Nos códigos do tipo **5xxxx-x** ou **7xxxx-x**, deverá ser informada a opção **S** (Sim), ou seja, devem ter somente utilização intra-Siafi.

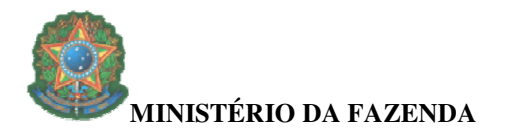

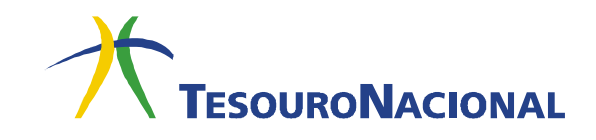

**10.** Para finalizar o procedimento, preencha o campo **MOTIVO** e tecle **Enter**.

## **OBSERVAÇÕES IMPORTANTES:**

- **1.** A parametrização também poderá ser efetuada por meio da transação **>CONCODGR**, conforme procedimento a seguir:
	- **1.1.** Acesse a transação **>CONCODGR**;
	- **1.2.** Informe o código a ser parametrizado no campo **CODIGO RECOLHIMENTO** ou tecle **Enter** para listar todos os códigos e posicione o cursor no código desejado;
	- **1.3.** Tecle **F2** (DETALHA);
	- **1.4.** Tecle **F5** (SELECIONA CODIGO).
	- **1.5.** Siga os passos a partir do item 3.
- **2.** Feita a parametrização, o código de recolhimento estará disponível para uso no sítio do Tesouro Nacional ou no Aplicativo Local somente **no dia seguinte**. Para uso Intra-Siafi, o uso é imediato. É importante lembrar que, para a utilização no Aplicativo Local, será necessário atualizar o pacote de dados para que as atualizações sejam realizadas.
- **3.** Para consultar os códigos parametrizados, acesse a transação **>CONCODGR**, informe a Unidade Gestora e a Gestão e tecle **F5** (COD.SELECIONADOS).
- **4.** Para visualizar os detalhes dos códigos parametrizados, posicione o cursor no código desejado e tecle **F2** (DETALHA PARAMETROS).
- **5.** Para atualizar os parâmetros, na tela de detalhamento do código parametrizado, tecle **F4** (ATUALIZA PARAMETROS) e siga as orientações do item 1.

Em caso de dúvidas, entre em contato conosco: **geare.cofin.df.stn@tesouro.gov.br.**